## **SDK Overview**

Last Updated: Tuesday, June 16, 2020

You can integrate your iOS or Android app with the Vibes Mobile Engagement Platform to send push messages to the Vibes SDK. **Topics in this Section**

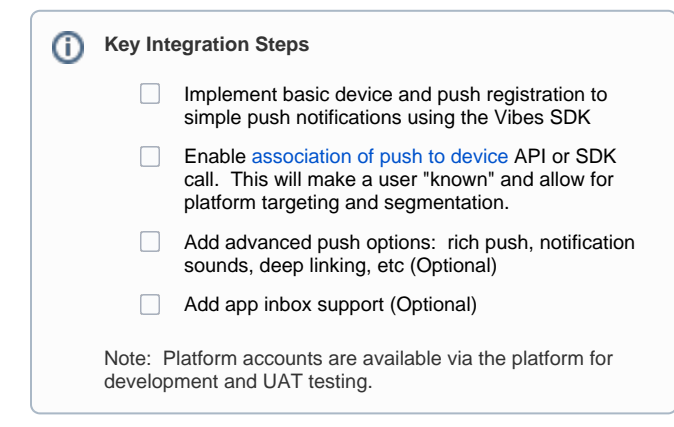

Technical Integration Overview

- 1. Request an *app\_id* from Vibes. The *app\_id* uniquely identifies the application and will be needed to configure the SDK. The *app\_id* will be the same for the Android and iOS apps.
	- Developers will need a test app\_id for development release, and a production app\_id for the production release. Vibes uses production to test the integration to ensure no environmental difference. Different IDs will allow the apps and their data to be used and tracked separately.
- 2. Retrieve the SDK from the [Android](https://github.com/vibes/android-sdk-repository/releases) and [iOS](https://github.com/vibes/ios-sdk-repository) repositories.
- 3. Add the SDK to your apps. Examples of how to add the SDK to your app can be referenced in our [Android](https://github.com/vibes/android-sdk-example-app) and [iOS](https://github.com/vibes/ios-sdk-example-app) example apps in the Github repository
- 4. To enable push notifications in the background for your iOS application, do the following:
	- a. Click your project, for example, the **ios-sdk-example-app**.

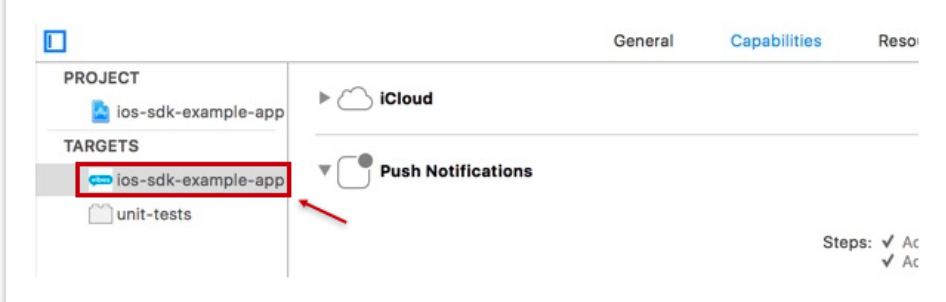

b. Click the **Capabilities** tab.

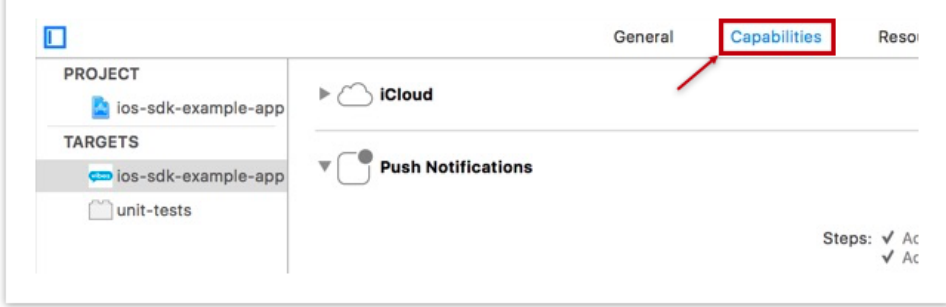

c. Turn Background Modes **On**, then click the **Remote notifications** check box.

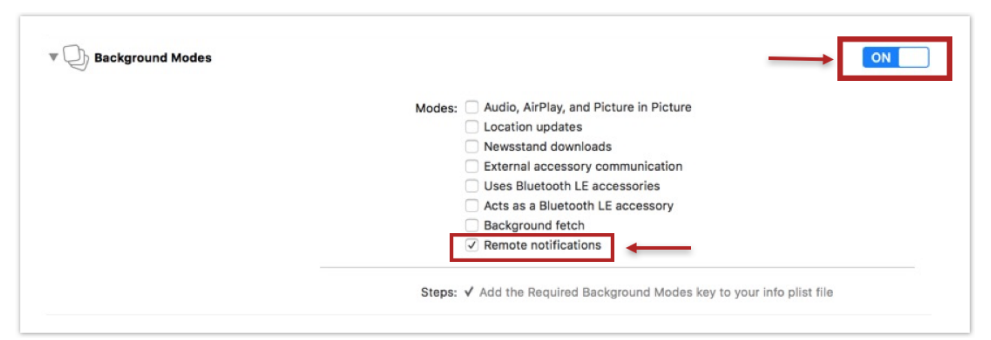

- 5. Set up push notification keys for your app on Apple and Google developer portals so that the app will be able to receive push notifications. Apple will provide an APNS certificate and private key, typically in the form of a *.p12 file*.
	- Google will provide a server key.
- 6. Transfer those Apple and Google push notification keys and bundle IDs to Vibes.
- 7. Configure a server-to-server call to [Associate Person to Device](https://developer.vibes.com/display/APIs/Associate+Person+to+Device)[.](https://developer.vibes.com/pages/viewpage.action?pageId=30933115)
- 8. Complete development and UAT testing for the app release using a platform test account.
- 9. Release the app with the Vibes Push SDK.